# **MUNI** Začínáme s FI

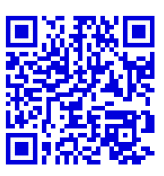

Vítejte na Fakultě informatiky. V tomto textu se dozvíte, jaké možnosti vám fakulta nabízí a jak používat technické vybavení.

# **Počítače a prostory**

- Studentům je volně přístupná **počítačová hala**, kde jsou stroje s Windows (titan), Linuxem (nymfe) i macOS (luna).
- Tisk na kopírce v hale je možný z Windows. Je potřeba mít dostatek prostředků na účtu SUPO. Více informací na stránce [Placený SUPO tisk](https://www.fi.muni.cz/tech/print-supo.html) v Technických informacích (viz dále).
- Počítačové učebny:
	- **–** Učebny s Windows: A215 (nereis), B116 (naiada), B117 (dryada), B311 (sirene).
	- **–** Linuxové učebny: A219 (nymfe), B130 (nymfe).
	- **–** Do učeben v přízemí (B116, B117 a B130) je přístup pouze přes počítačovou halu.
- Je možné využít studovnu A214 (nejsou tam PC).

# **Účty a přístupy**

Vstup do počítačové haly a některých učeben je umožněn pomocí karty ISIC (je potřeba si "pípnout" jejím přiložením ke snímači).

#### Každý student MUNI má učo a:

- Primární heslo pouze na přihlašování do [ISu](https://is.muni.cz/auth/) a do [Inetu.](https://inet.muni.cz)
- Sekundární heslo další služby (tisk, [stravování,](https://kredit.skm.muni.cz/WebKredit/) Eduroam, …).

#### Studenti FI mají navíc fakultní účet:

- **xlogin** (prváci naleznou svůj login na nástěnce u vstupu do počítačové haly) + fakultní heslo.
- Na začátku je fakultní heslo shodné se sekundárním heslem, nadále však nejsou nijak synchronizována, jedná se o **dvě různá hesla**.
- Používá se pro přihlašování na [fakultní služby:](https://www.fi.muni.cz/tech/account.html) na server Aisa, PC na fakultě, [GitLab](https://gitlab.fi.muni.cz/), [Stratus,](https://stratus.fi.muni.cz/) …
- Zároveň získáváte schránku *[xlogin@fi.muni.cz](mailto://xlogin@fi.muni.cz)* (standardně je přesměrována do ISu).
	- **–** Upozorňujeme, že máte povinnost číst poštu doručenou na tuto adresu. Přesměrování si proto rušte jen v případě, že budete tuto schránku kontrolovat.

#### Změna hesla:

- Fakultní:
	- **–** v ISu na [is.muni.cz/auth/system/heslo\\_fi](https://is.muni.cz/auth/system/heslo_fi),
	- **–** nebo ve Fakultní administrativě přejděte na [Změnit heslo](https://fadmin.fi.muni.cz/auth/sys/zmena_hesla.mpl).
- Primární a sekundární: v ISu pod odkazem [Změna hesla](https://is.muni.cz/auth/system/heslo).

Nové primární heslo (pokud ho zapomenete) vám může přidělit studijní oddělení.

### **Domovské adresáře**

- Každý uživatel má dva síťové domovské adresáře, jeden pro unixové systémy a druhý pro Windows.
- Na Windows se ten unixový automaticky připojuje jako síťová jednotka.
- Uplatňuje se **disková kvóta**, pro více podrobnosti viz [Diskové kvóty](https://www.fi.muni.cz/tech/unix/quotas.html) v Technických informacích.

#### **Programy na Linuxu**

• Pokud vám chybí nějaký program, lze požádat správce o jeho instalaci, nebo využít **systém modulů**. Více se dozvíte v Technických informacích.

## **Vzdálený přístup**

- **Aisa** je linuxový server, který studenům umožňuje vzdálený přístup přes SSH. Můžete se na něj odkudkoli přihlásit na adrese aisa.fi.muni.cz. (Na tomto serveru běží mimo jiné i web FI.)
- Ze sítě FI (tedy i z Aisy) je možné se přihlásit na stroje [Nymfe.](unix/nymfe.html) Adresa je například nymfe80.fi.muni.cz.
- Existují i SSH klienti pro Windows, např. [PuTTY](http://www.putty.org).

#### **WiFi**

- Preferovaný způsob připojení je **Eduroam**. Návod najdete na [it.muni.cz/sluzby/wifi.](https://it.muni.cz/sluzby/wifi)
- Je možné se připojit k fakultní síti (ESSID **wlan\_fi**). Je však potřeba se autentizovat na [wifi.fi.muni.cz](https://wifi.fi.muni.cz) (fakultní login a heslo).

#### **Pravidla**

- PC hala/učebny jsou dostupné Po–Čt 7–22, Pá 7–20. Režim přes vánoční/letní prázdniny bývá upřesněn na vývěsce ISu. Fakulta je otevřená 6–22.
- V počítačových učebnách a v hale se nesmí jíst a pít, nasvačte se ve vestibulu.
- Neodcházejte od PC bez odhlášení. Zamykejte počítač maximálně na 10 minut.
- Dbejte na to, že na linuxových stanicích mohou být vzdáleně přihlášeni další uživatelé, proto je zbytečně nadměrně nezatěžujte.
- Proto také nerestartujte počítače s Linuxem. Při zamrznutí stroje použijte pro vynucení odhlášení klávesovou zkratku **Ctrl + Alt + Backspace**. Pokud to nepomůže, smíte počítač restartovat, pokud zároveň pošlete vysvětlení a jméno stroje na *[unix@fi.muni.cz](mailto://unix@fi.muni.cz)*.
- Je zakázáno nelegální sdílení obsahu.
- Volte si bezpečné heslo a nikomu ho nesdělujte. Každý uživatel odpovídá za to, aby nikdo nezneužil jeho účet.
- Dodržujte i všechna ostatní pravidla, která naleznete v Technických informacích pod odkazem [Provozní](https://www.fi.muni.cz/tech/rules.html) [pravidla počítačových systémů FI.](https://www.fi.muni.cz/tech/rules.html)

Za porušení pravidel vám může být zablokován fakultní účet.

#### **Technické informace a kontakty**

Na fakultním webu na stránce **Tech. info** ([www.fi.muni.cz/tech/\)](https://www.fi.muni.cz/tech/) naleznete mnoho užitečných informací a návodů. Měli byste si je prostudovat, nebo alespoň vědět, co všechno se tam lze dozvědět. V případě problémů s Windows, unixovými systémy nebo WiFi napište na *[win@fi.muni.cz](mailto://win@fi.muni.cz)*, *[unix@fi.muni.cz](mailto://unix@fi.muni.cz)*, respektive *[wifi@fi.muni.cz](mailto://wifi@fi.muni.cz)*.

# **Studijní záležitosti**

Doporučujeme seznámit se s obsahem [fakultního webu,](https://www.fi.muni.cz) Fakultní administrativy ([fadmin.fi.muni.cz](https://fadmin.fi.muni.cz)) a především [Informačního systému \(IS\)](https://is.muni.cz/auth/). V ISu budete provádět téměř všechny administrativní úkony související se studiem, jako jsou zápis do dalšího semestru, zápis předmětů a seminárních skupin, přihlašování na zkoušky a kontrola známek či průchodu studiem. Někdy je ale osobní návštěva [studijního oddělení](https://www.fi.muni.cz/contacts/office_for_studies.xhtml) nevyhnutelná – to se nachází ve 2. patře budovy A.

Online verze tohoto dokumentu: <https://www.fi.muni.cz/> *→* Tech. info *→* Začínáme s FI.